# Processor Python 3

# Overview

The Python processor allows you to transform the data using Python s interpreted high-level programming language for general-purpose prog convenience, it is becoming very common for solving data analytics pr cleaning and analysis.

# Requirements

You need to have basic experience in programming and be comfortable work with the Python processor component. Topics you need to be fam not limited to):

- Data structures
- Control flow tools
- Working with files (opening, reading, writing, unpacking, etc.)
- Modules and packages

If you are not familiar with Python syntax but have prior experience w languages, we recommend you begin wPththe buffoorlial ou are a complet in programming, we suggest reading tutorials for beginners.

Learn moreabout Python and uthorial.

Learn mor  $Q$ : fficial document Paytibon Package Index

### Features

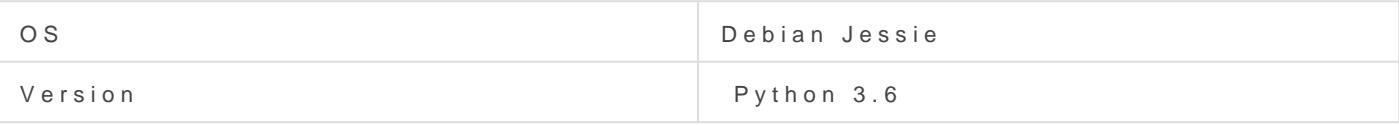

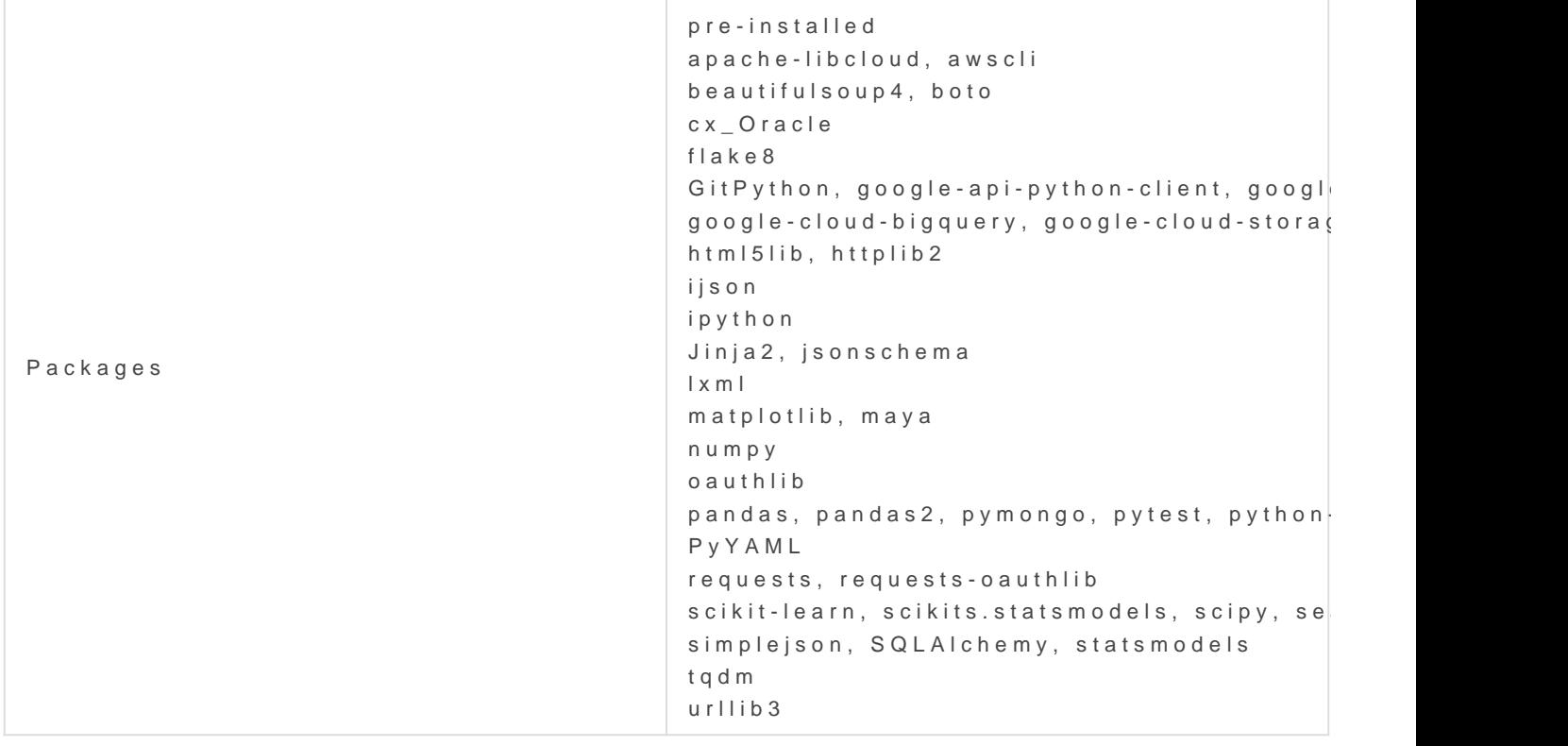

## Data In/ Data Out

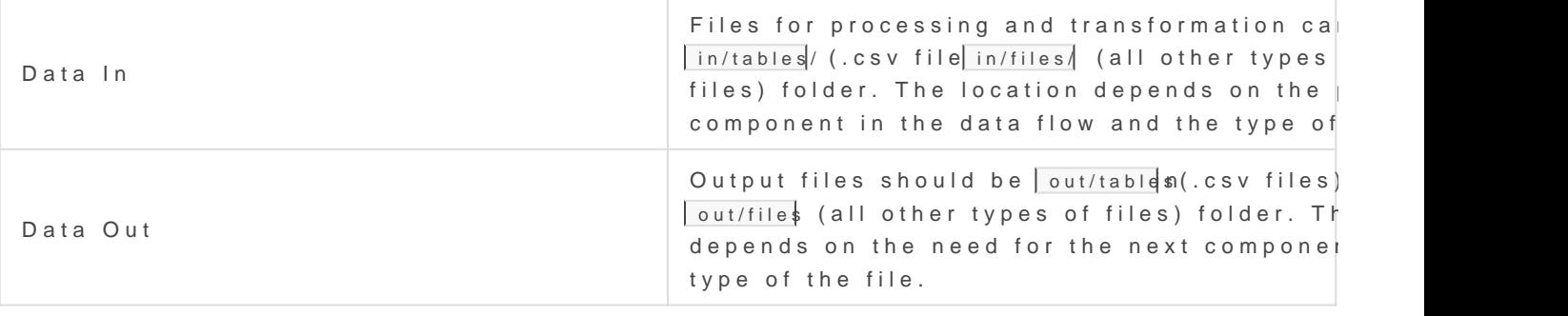

Learn moreabout folder structure in configuration hoise astacheefer to

## Parameters

### Workspace variables injection

To use workspace variables in the Python script, select the workspace from the dropdown list. Click on + Add More to add more workspace v The workspace variables will be injecte  $/$  data/config.js  $\alpha$  . To use them in Python script, the workspace variables can parameters.vands SON object in file.

#### Sample code

```
import json
with open('/data/config.json') as config_file:
       # load the workspace variables as a dict
       workspace_variables = json.load(config_file)[ parameters ][ vars ]
```
### Package

The Python processor component comes pre-installed with the most co possible to install additional packages if needed. Packages are install generally, all the packages apyppilable and phe installed. However, if you get external dependencies, you can contact our developer team.

For installing a package, provide:

- The name of the package (required).
- \* The version of the package (optional). If not provided, the latest ve be installed.

### Code Editor, Script

This field is intended for the Python script that you write to process to

Learn morte: ow to search & replace within a hered.e editor

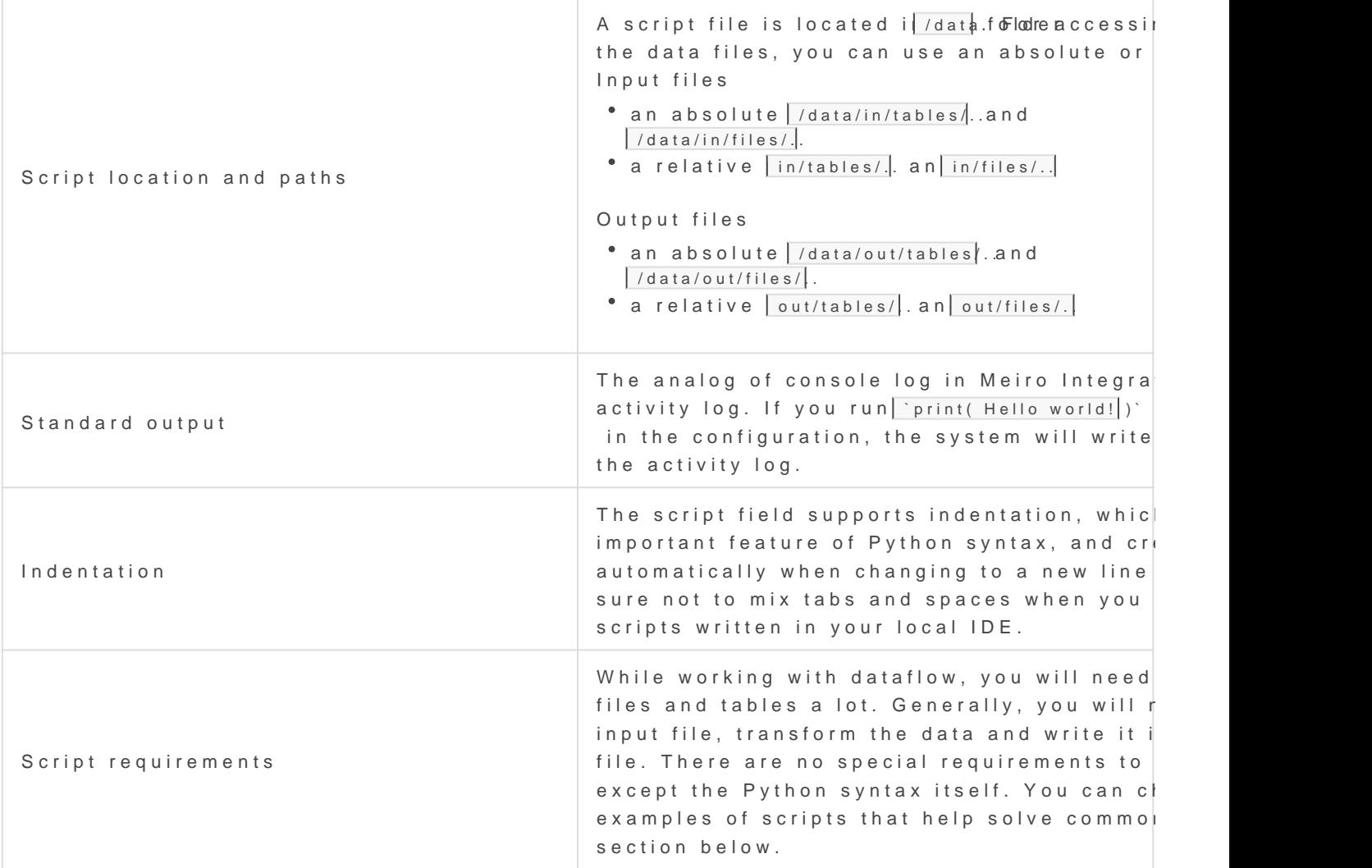

# Examples

### Example 1

This example illustrates a simple code that imports an open dataset fr writes it to an output file in a new folder and prints a standard output you will need to open the file from the input bucket, which was downlo in some cases requesting the data from external resources can be nec

```
import requests
import pandas as pd
import os
#request url and save response to variable
url = 'http://web.stanford.edu/class/archive/cs/cs109/cs109.1166/stuff/titanic.cs
r = requests.get(url)
#create new folder for output
if not os.path.exists('/data/out/newfolder/tables/newfolder'):
       os.makedirs('/data/out/tables/newfolder')
#create or open (if exist) output file for writing and write the content of the res
with open('out/tables/newfolder/titanic.csv', 'wb') as f:  
       f.write(r.content)
#read output file and print to console log first 10 rows
data = pd.read_csv('out/tables/newfolder/titanic.csv', header=0)
print(data.loc[0:10,["Name", "Survived"]])
```
### Example 2

This example illustrates opening, filtering and [writin](http://pandas.pydata.org/pandas-docs/stable/)ing so B Nc hile using f most common Python libraries for data analytics. In this istamipct, dwtea sweit which contains data of about 887 of the real Titanic passengers. This common in data analytics and data science courses.

Let s imagine we need to analyze the data of male and female passeng write the data in 2 separate files. Data in this example was previously connector component, we II show below how you can reproduce the cod

#import pandas library import pandas as pd

#read data from file and keep it in data variable data = pd.read\_csv('in/tables/titanic.csv')

```
#filter rows with male and female passengers, keep data in variables
data_male = data[data['Sex']=='male']
data_female = data[data['Sex']!='male']
#reset indexes to each dataset so it starts from 0 and grows incrementally    
data_male.reset_index(drop=True, inplace=True)
data_female.reset_index(drop=True, inplace=True)
#write data to output files
data_female.to_csv('out/tables/titanic_filter_female.csv')
```
# Reproducing and debugging

data\_male.to\_csv('out/tables/titanic\_filter\_male.csv')

If you want to reproduce running the code on your computer for testing want to write the script in a local IDE and copy-paste it in Meiro Integ easiest way will be to reproduce the structure of folders as below:

/data script.py /in /tables /files /out /tables /files

The script file should be  $\log$  /data fion detengeneral files and tables in the fo / in the corresponding subfolders, output  $\frac{1}{2}$  output/files ab output/tables respectively.

For reproducing example 2, you will netchde to ad a second to a save it to the folder  $/d$ ata/in/tablesa titanic.csv, paste code from the example to the script file files will be written to  $/data/out/tables/$ 

Revision #21 Created Wed, Oct 9, 2019 5:44 PM by Karina Updated Thu, Jun 10, 2021 10:51 AM by Karina